# (12) **United States Patent**

# Miller

# (54) METHOD AND SYSTEM FOR TESTING WEBSITES

- (71) Applicant: Software Research, Inc., San Francisco, CA (US)
- (72) Inventor: Edward F. Miller, San Francisco, CA (US)
- (73) Assignee: Software Research, Inc., San Francisco, CA (US)
- ( \*) Notice: Subject to any disclaimer, the term ofthis patent is extended or adjusted under 35 U.S.c. 154(b) by 0 days.

This patent is subject to a terminal disclaimer. WO

- (21) Appl. No.: 131764,628 OTHER PUBLICATIONS
- (22) Filed: Feb. 11, 2013

### (65) Prior Publication Data

US 2013/0151949 Al Jun. 13,2013

# Related U.S. Application Data

- (63) Continuation of application No. 12/247,753, filed on Oct. 8, 2008, now Pat. No. 8,392,890.
- (60) Provisional application No. 60/980,068, filed on Oct. 15,2007.

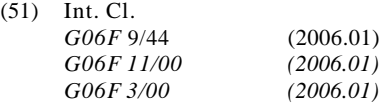

- (52) U.S. Cl. USPC 717/127; 717/131; 714/25; 715/738
- (58) Field of Classification Search 717/127 See application file for complete search history.

### (10) Patent No.: US 8,495,585 **B2**

### (45) Date of Patent: \*Jul. 23, 2013

# (56) References Cited

# U.S. PATENT DOCUMENTS

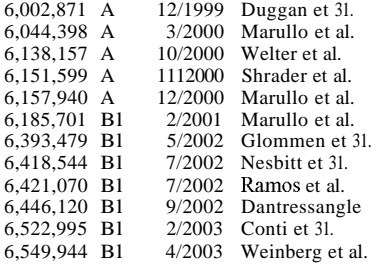

(Continued)

# FOREIGN PATENT DOCUMENTS

WO 01110082 A2 2/2001

"Browser Compatibility Check for Internet Explorer Versions from 5.5 to 8", Retrieved at << http://my-debugbar.com/wiki/IETester/ HomePage», Copyright 2001-2009, pp. 2.

(Continued)

*Primary Examiner* - James D Rutten

# (57) ABSTRACT

Methods and systems to test of web browser enabled applications are disclosed. In one embodiment, a browser application can allow a userto performtest and analysis processes on a candidate web browser enabled application. The test enabled browser can use special functions and facilities that are built into the test enabled browser. One implementation of the invention pertains to functional testing, and another implementation of the invention pertains to pertains to site analysis.

# 18 Claims, 5 Drawing Sheets

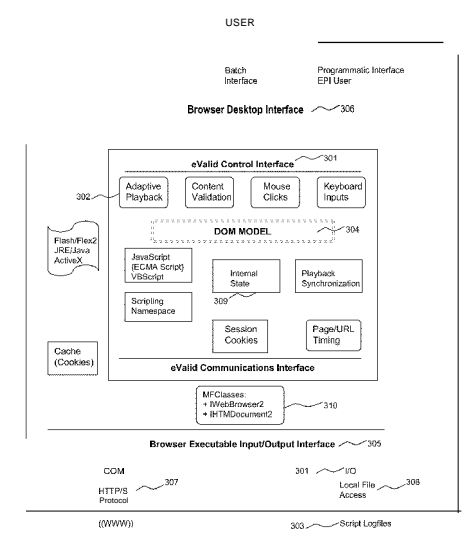

### u.s. PATENT DOCUMENTS

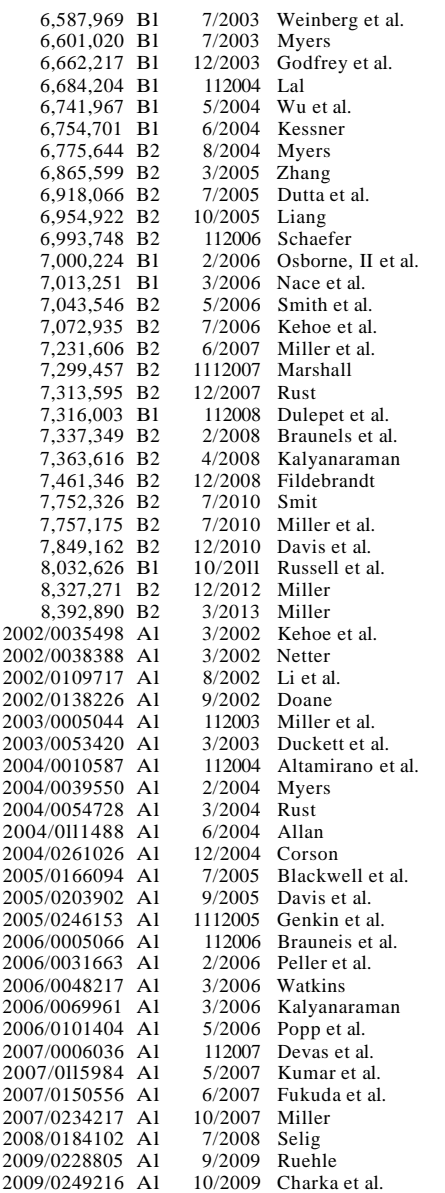

## OTHER PUBLICATIONS

"Check Browser Compatibility, Cross Platform Browser Test", Retrieved at << http://browershots.org/>>, Jun. 9, 2005, p. 1.

"Conference Program & Expo Guide", Vendor Technical Presentation, Website Validation Technology (VTl9), the 12th International Software QualityWeek 1999, San Jose, CA, May 24-28, 1999,2 pgs. "Conference Tutorials Expo Sponsors", conference information and Website Validation Technology (VTl9), the 12th International Software Quality Week 1999, San Jose, CA, May 24-28,1999,4 pgs.

"Document Object Model (DaM) Level I Specification Version 1.0" W3C, Oct. 1, 1998, pp. 1-169.

"E-Commerce Reliability and Web Site Testing," sides, presented at the Third International Software Quality Week Europe 1999, Brussels, Belgium, Nov. 1-5, 1999, 14 pages.

"Expression Web SuperPreview", Retrieved at <<http://expression. mircosoft.comlen-us/dd565874(printer).aspx», no later than Oct. 13, 2009, pp. 2.

"Expression Web SuperPreview", Retrieved at << http://visitrnix. corniNews/Expression-Web-SuperPreview», Mar. 18,2009, pp. 3. "Firebug (Firefox extension)", Retrieved at <<http://enwikipedia. org.wiki/Firebug\_(Firefox\_extension)>>, Jul. 18,2009, pp. 1.

"First Browser Based Web Testing Tool Provides Accuracy Breakthrough," Press Release, eValid, Inc., Sep. 6, 2000.

"Functional/Regression Test Tools", Retrieved at <<http://www. qcforum.org/viewtopic.php?id=14>>, Apr. 4, 2008, pp. 8.

"IBM Rational Functional Tester Proxy SDK Reference", Retrieved at <<htpp://publib.boulder.ibm.comlinfocenter/rfthelp/v7rOmO*lin*dex.jsp?topic~/com.rational.test.ft.proxy.api.help/ProxyApiReference/overview-summary.htrnl», Oct. 9, 2009, pp. 5.

"Internet Explorer Developer Toolbar", Retrieved at <<http://en. wikipedia.org/wiki/Internet\_Explorer\_developer\_Toolbar>>, Jun. 1,2009, pp. 2.

"Netrenderer", Retrieved at << http://ipinfo.info/netrendererlindex. php?», Oct. 12,2007, p. 1.

"Products.new", Software Magazine, vol. 19, Issue2, p. 67, plus front page ofmagazine and one page advertisement, Sep. 1999.

Ready, Set, eValid, advertisement, Application Development Trends, www.adtrnag.com. 2 pages, Nov. 2000.

"Record and Playback for IBM Rational Functional Tester 7.0 does not Work on HTML Browser Menu Options", Retrieved at <<http:// www-O1.ibm.com/support/docview.wss?uid=swg2125183> Oct. 9,2009, p. 1.

"Selenium-RC", Retrieved at << http://seleniwnhq.org/docs/05\_selenium\_rc.htrnl», Oct. 13,2009, pp. 21.

"Software Research Announces CAPBAKIWeb to Test Reliability of Web Sites", Press Release Software Research Inc., 4 pages, Jul. 26, 1999.

SR Announces New Testing Application Suite for the Web: STW/ Web:, Press Release Software Research Inc., 2 pages, Feb. 12, 1996. "Testing Techniques Newsletter (TTN)," On-line edition, Jul. 1999, pp. 1-18.

"Website Validation Technology", conference slides, the 12th International Software Quality Week 1999, San Jose, CA, May 24-28, 1999, 20 pgs.

"Automated Testing with TestComplete 8", Automated Testing Tools, http://smartbear.comlproducts/qa=tooIs/automated-testing. downloaded Nov. 20, 2011, 3 pages.

"DejaClick", DejaClick-Wikipedia, the free encyclopedia, http:// en.wikipedia.org/wiki/Dejaclick, downloaded Nov. 20, 20ll, 2 pages.

"Interface WebDriver", WebDriver, http://selenium.googlecode. cornlsvn/truck/docs/api/java/org/openqa.selenium/WebDriver.htrnl, downloaded Nov. 20, 2011, 7 pages.

"Internet Explorer", Wikipedia, the free encyclopedia, http://en. wikipedia.org/wiki/Internet\_Explorer, downloaded Dec. 9, 2011,26 pages.

"Keynote Kite", Learn about-Keynote Internet Testing Environment, http://kite.keynote.comlhow-it-works.php, downloaded Nov. 20, 20 ll, 3 pages.

"Keynote Kite", Test WebsitelTesting Web ApplicationslApplication Performance Testing-KITE, http://kite.keynote.com, downloaded Nov. 20, 20ll, 1 page.

"Keynote Systems Introduces AJAX-Based Testing Tool for Rich Web 2.0 Sites", http://in.sy-con.comlnode/451642/print, downloaded Nov. 20, 2011, 2 pages.

"Keynote systems", Keynote systems-Wikipedia, the free encyclopedia, http://en.wikipedia.org/wiki/Keynote\_systems, downloaded Nov. 20, 20ll, 4 pages.

"Open Source at Google", Introducing WebDriver---Google Open Source Blog, http://google-opensource.blogspot.coml2009/05lintroducing-webdriver.htrnl, May 8, 2009, 3 pages.

"Printable Watir Tutorial", Printable Tutorial-Watir-DpenQA Wiki, http://wiki.openqa.org/display/WTR/Printable+Tutorial, downloaded Nov. 20, 2011, 49 pages.

"Project Home", Project Home-Watir - OpenQA Wiki, http:// wiki.openqa.org/display/WTR/Proj ect+Home, downloaded Nov. 20, 20ll, 2 pages.

"Selenium (software)" Selenium (software), Wikipedia, the free encyclopedia, http://en.wikipedia.org.wiki.Selenium\_(software), downloaded Nov. 20, 20ll, 3 pages.

"Selenium Documentation", http://seleniurnhq.org/docs, downloaded Nov. 20, 2011, 3 pages.

"Selenium Users", Selenium UserslGoogle Groups, http://groups. google.comlgroup/selenium-users/about, downloaded Nov. 20, 2011,2 pages.

"Selenium-IDE", Selenium-IDE-Selenium Documentation, http:// seleniumhq.org.docs.02\_selenium\_ide.html#the-watfor-com-

mands-in-ajax-applications, downloaded Nov. 20, 2011,46 pages. "SWExplorerAutomation (SWEA)", Webius-Webius Internet Explorer Automation, http://webiussoft.com. downloaded Nov. 20, 2011,2 pages.

"Test Automation for Web Applications", Introduction-Selenium Documentation, http://seleiumhq.org/docs/O1\_introducinLsele-<br>nium.html#brief-history\_of., downloaded Nov. 20, 2011, 8 , downloaded Nov. 20, 2011,  $8$ pages.

"TestComplete", TestComplete-Wikipedia, the free encyclopedia, http://en.wikipedia.org.wiki.Testcomplete, downloaded Nov. 20, 2011, 4 pages.

"Waitr General-Discussion", Discussions-Watir GenerallGoogle Group, http://groups.google.comlgroup/watir-general/topics?tsc~2, downloaded Nov. 20, 2011, 3 pages.

"Watir.com", Watir.comlWeb Application Testing in Ruby, http:// watir.coml, downloaded Nov. 20, 2011, 7 pages.

"Watir", Watir-Wikipedia, the free encyclopedia, http://en. wikipedia.org.wiki/Watir, downloaded Nov. 20, 2011, 3 pages.

"Webdriver", WebdriverlGoogle Groups, http://groups.google.coml group/webdriver/about, downloaded Nov. 20, 2011, 2 pages.

"What is DejaClick?", DejaClickT<sup>M</sup> by AlertSite®, http://www. dejaclick.coml, downloaded Nov. 20, 2011, 2 pages.

Advisory Action for U.S. App!. No. 10/041,768 mailed Sep. 9, 2005. Ajax (programming) Wikipedia DownloadedAug. 11, 2011, pp. 1-4. Author Unknown, "Successful Deployment ofAjax and OpenAjax", Originally published at www.openajaz.org,ArchivedFeb. 26, 2008 at <http://web.archive.org/web/2008022602111l/http://www.

openajax.org/whitepapers/

Successful%20Deployment%20of%20Ajax%20and%OpenAjax. php>.

Cugini et a!., "Design of a File Format for Logging Website Interaction", Retrieved at << http://zing.ncs!.nist.gov/cugini/webmet/flud. design-paper.html», Apr. 2001, pp. 9.

Document Object Model, Wikipedia, downloaded Ju!. 7, 2011, pp. 1-6.

Eaton, et a!., "Position Paper: Improving Browsing Environment Compliance Evaluations for Websites", Retrieved at <<http:// conferenze.dei.polimi.it/wq04/final/paper04.pdf», Oct. 9, 2009, pp.6.

Edward Miller, "WebSite Testing," White paper, 2000 (printed on Oct. 31, 2000).

Edward Miller, "WebSite Testing," White paper, presented at the Third International Software Quality Week Europe 1999, Brussels, Belgium, Nov. 1-5, 1999.

eValid User Manual, v7, Software Research, Inc., May 21,2007,677 pgs.

eValid User Manual, v8, Software Research, Inc., Jan. 28, 2008, 894 pgs.

eValid, "E-Commerce Reliability and Web Site Testing," (with attached video graphics), presented at the Third International Software QualityWeek Europe 1999, Brussels, Belgium, Nov. 1-5, 1999. eValid, "Subscription Test TeleServices, CustomWebsite Testing and Validation, Web Site Quality Consulting," presented at the Third International Software Quality Week Europe 1999, Brussels, Belgium, Nov. 1-5, 1999.

Final Office Action for U.S. App!. No. 12/247,753, mailed Ju!. 11, 2012.

Final Office Action for U.S. App!. No. 12/247,753, mailed May 16, 2012.

Finlay, "Web Testing Tools Break Out ofWindows GUI", SD Times, www.sdtimes.com. 3 pages, Oct. 15,2000.

Fruhlinder, Joshua, "Cross-Brower Web Application Testing Made Easy", Retrieved at << http://www.ibm.comldeveloperworks/web/library/wa-crossbrowser/», Dec. 18,2007, pp. 11.

JavaScript, Wikipedia, Downloaded Aug. 14,2011 pp. 1-20.

Marchetto, A.: Tonella, P.: Ricca, F.;, "State-Based Testing of Ajax Web Applications," Software Testing, Verification, and Validatin, 2008 1st International Conference on, vo!., No., pp. 121-130, Apr. 9-11, 2008 doi: 10.1109/ICST.2008.22 URL:http://ieeexplore.ieee. org/starnp/starnp.jsp?tp=&arnumber=4539539

&isnumber=l539517.

Notice of Allowance for U.S. App!. No. 10/041,768 mailed Feb. 8, 2007.

Notice ofAllowance for U.S. App!. No. *111758,624* mailed Mar. 23, 2010.

Notice ofAllowance for U.S. App!. No. 12/247,753, mailed Aug. 26, 2011.

Notice ofAllowance for U.S. App!. No. 12/247,753, mailed Dec. 12, 2011.

Notice ofAllowance for U.S. App!. No. *121795,553,* mailed Sep. 27, 2012.

Office Action for U.S. App!. No. 10/041,768 mailed Aug. 23, 2006. Office Action for U.S. App!. No. 10/041,768 mailed Dec. 28, 2005. Office Action for U.S. App!. No. 10/041,768 mailed Feb. 14,2005.

Office Action for U.S. App!. No. 10/041,768 mailed Ju!. 2, 2004.

Office Action for U.S. App!. No. 10/041,768 mailed May 13, 2005.

Office Action for U.S. App!. No. 10/041,768 mailed Jan. 16,2007. Office Action for U.S. App!. No. *111758,624* mailed Sep. 17,2009.

Office Action for U.S. App!. No. 12/247,753, mailed Mar. 3, 2011.

Office Action for U.S. App!. No. 12/247,753, mailed Mar. 22, 2012. Advisory Action for U.S. App!. No. 12/247,753, mailed Aug. 28, 2012.

Office Action for U.S. App!. No. *121795,553,* mailed Mar. 8, 2012. Product Release Notes, CAPBAKIWeb (IE) for Windows NT and Windows 2000, Mar. 21, 2000.

Product Release Notes, CAPBAKIWeb (IE) Ver. 1.5, Nov. 24, 1999. Salzmann, "Java Product News", JavaWorld, www.javaworld.coml javaworld/jw-l0-2000/jw-1020-newsbrief.html, 4 pages, Oct. 20, 2000.

Software Tech News, "WebSite Testing-Software Testing," vo!. 3, No.2, printed from http://dacs.dtic.mil/awareness/newsletters/stn3- 2/toc.html on Oct. 31, 2000.

The Third International Software Quality Week Europe 1999: Lessons Learned, Seminar/Conference outline, Brussels, Belgium, Nov. 1-5, 1999.

The Thirteenth International Software & Internet QualityWeek, Registration Materials for Seminar/Conference, San Francisco, CA, May 30-Jun. 2, 2000.

U.S. App!. No. 12/247,753, filed Nov. 18,2008.

U.S. App!. No. *121795,553,* filed Jun. 7, 2010.

W3C Document Object Mode, W3C, www.w3.org/dom, pp. 1-3.

Xiong et a!., "Testing Ajax Applications with Selenium", InfoQ, www.infoq.comlarticles/testing-ajax-selenium>. Sep. 25, 2006, 8 pages.

Office Action for U.S. App!. No. 12/247,753, mailed Oct. 26, 2012. U.S. App!. No. 13/672,599, filed Nov. 8,2012.

U.S. App!. No. *131764,635,* filed Feb. 11, 2013.

Strange, "The \$60 Web-Test Toolbox", Better Software, Oct. 2006, 3 pgs.

Office Action for U.S. App!. No. *131764,635,* mailed Jun. 6, 2013.

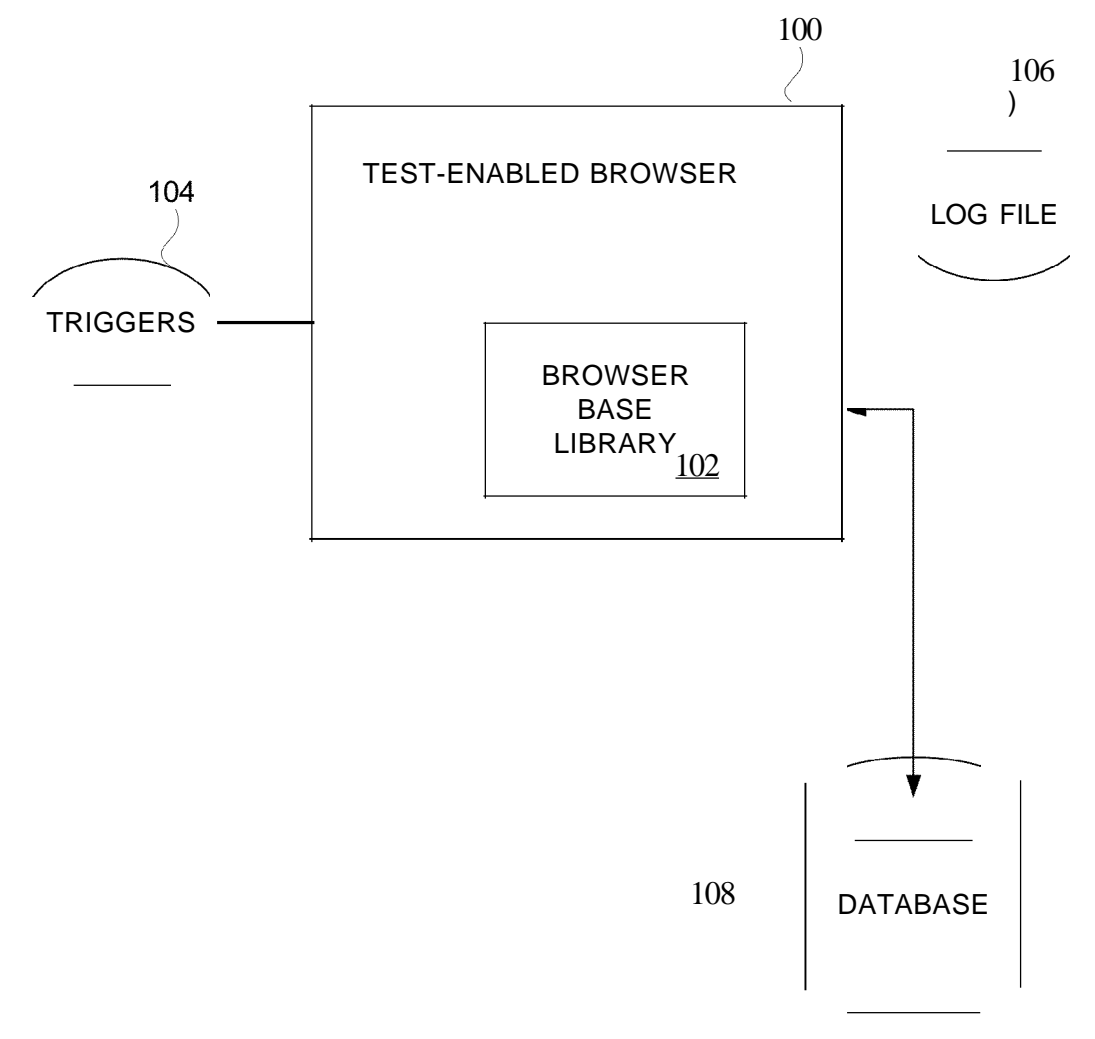

FIG. 1

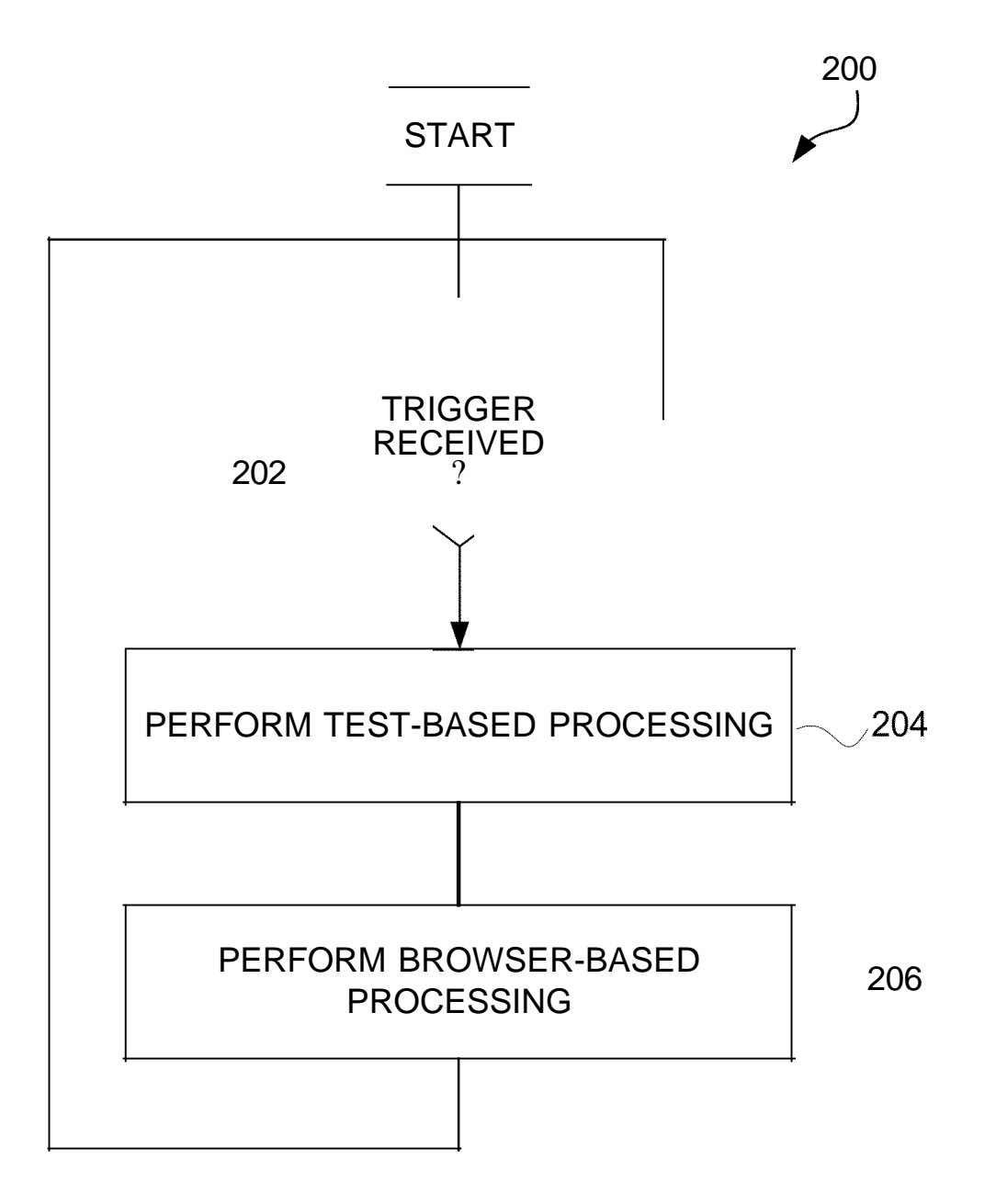

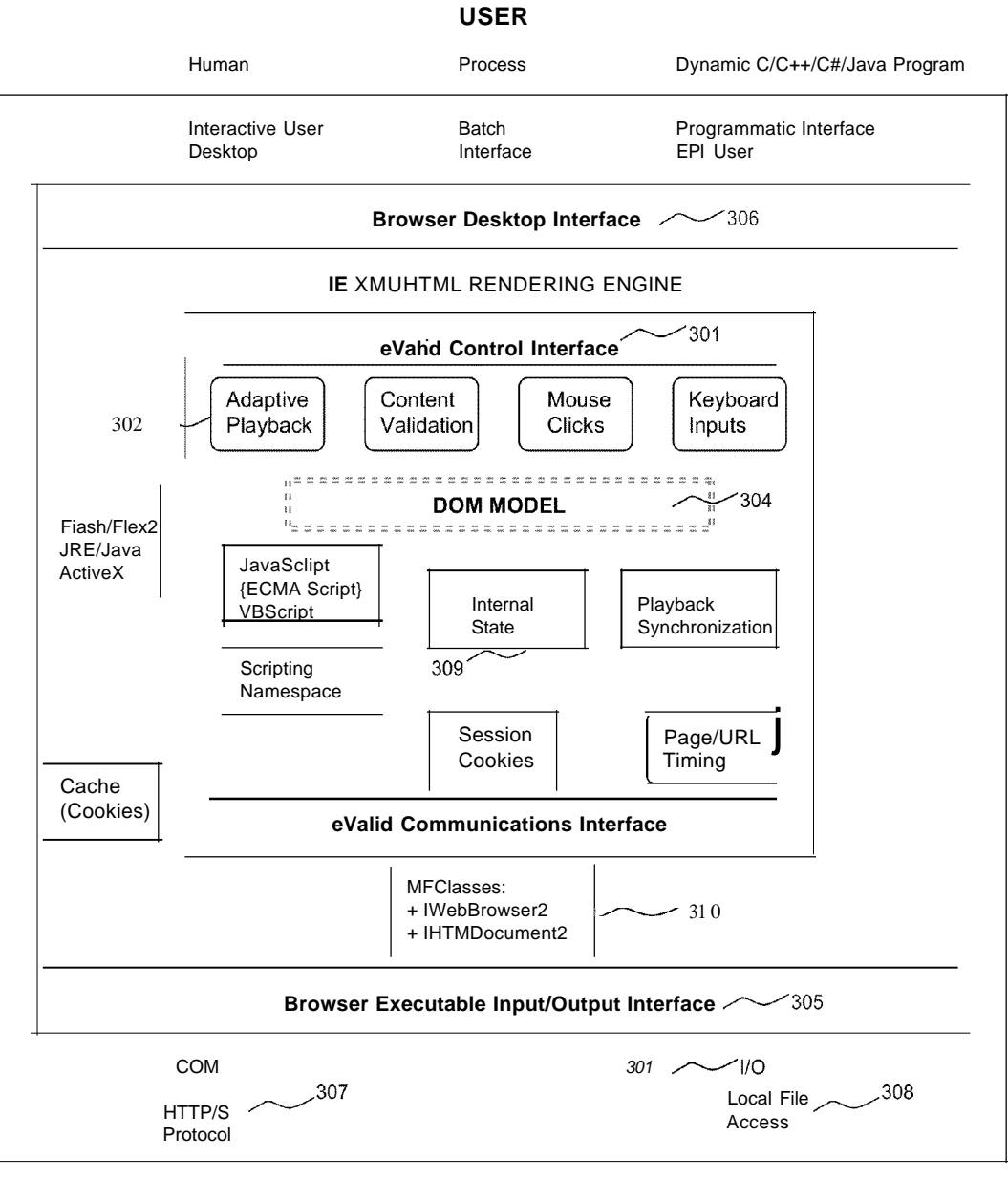

«WWW))

303 >Script Logfiles

# FIG. 3

# $\overline{\blacksquare}$   $\overline{\blacksquare}$  <TABLE>  $\Box$   $\Box$  <TBODY>  $\mathbf{B} \cdot \mathbf{N}$  < R >  $- 0 10$  $\overline{M}$  <B> 405  $\blacksquare$   $\blacksquare$  $\mathbf{B} \leq \mathbf{R}$ 白 图 <TD>  $\Box$   $\Box$  <P>  $\blacksquare$  $\Box$   $\Box$  <TABLE> 白图<TBODY>  $\Box$   $\Box$  < TR > 400  $\Box$   $\odot$  <TD> **Summary** 404 eValidFramePath. id.  $-403$ <B>A Google approach to email </B> innerHTML A Google approach to email. *innerText* sourceIndex 47  $8402$ tagName  $TD$ 401  $\overline{\textbf{0}}$ wid Common accessKey canHaveChildren true<sup>®</sup> canHaveHTML true **dassName**

# eValid PageMap

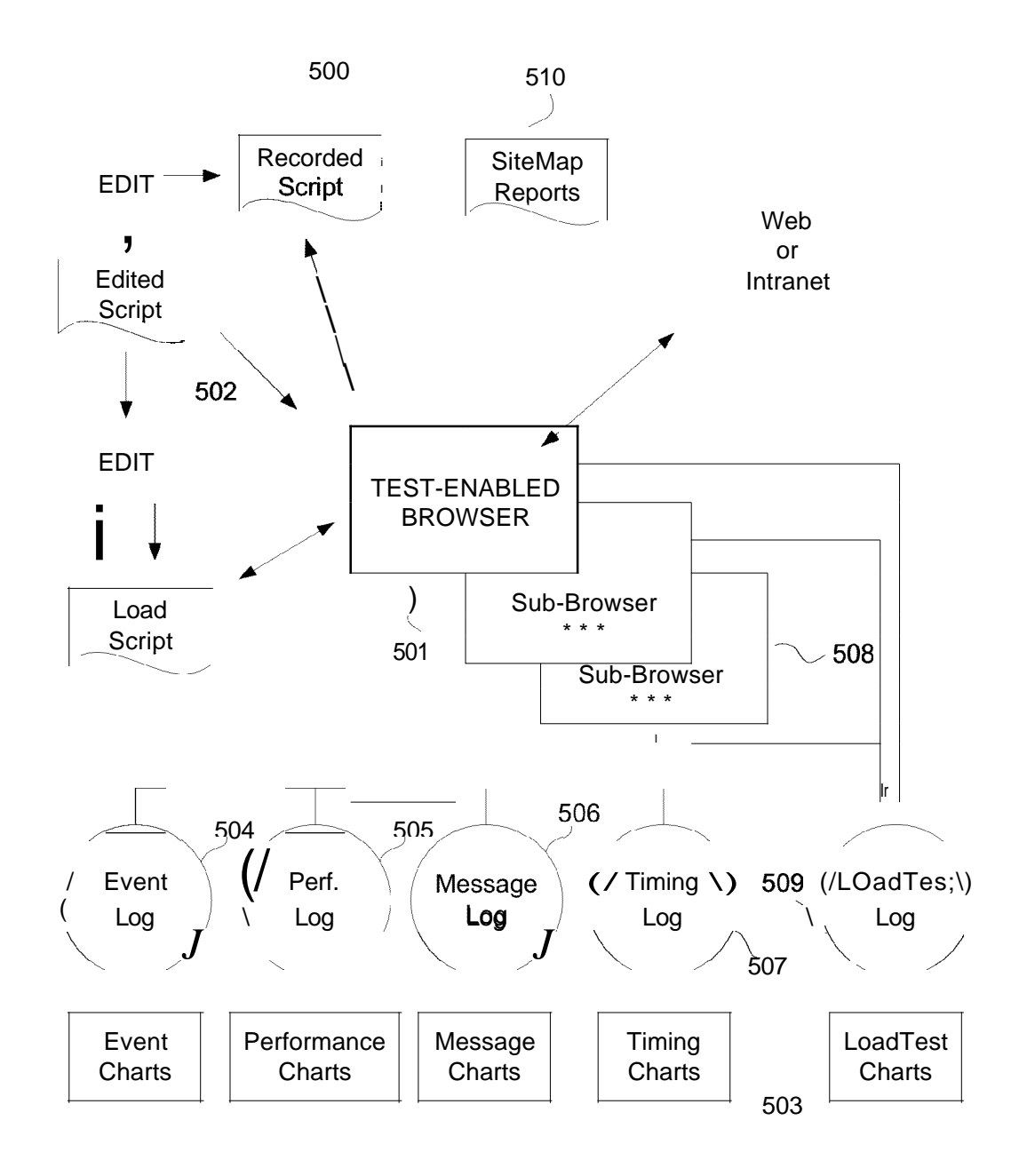

**FIG.5**

# **METHOD AND SYSTEM FOR TESTING WEBSITES**

# CROSS-REFERENCE TO OTHER APPLICATIONS

This application is a continuation of U.S. patent application Ser. No. 12/247,753, filed Oct. 8, 2008, and entitled "METHOD AND SYSTEM FOR TESTING WEBSITES", which is hereby incorporated by reference herein, and which 10 in turn claims priority benefit of U.S. Provisional Patent Application No. 601980,068, filed Oct. 15,2007, and entitled "METHOD SYSTEM AND SYSTEM FOR TESTING WEBSITES," which is hereby incorporated by reference herein.

This application also references (i) U.S. Pat. No. 7,231,606 which is hereby incorporated by reference herein; and (ii) U.S. patent application Ser. No. 111758,624, filed Jun. 5, 2007, and entitled "METHOD SYSTEM AND SYSTEM FOR TESTING WEBSITES", now U.S. Pat. No. 7,757,175, 20 nation. which is hereby incorporated by reference herein.

# COPYRIGHT NOTICE

A portion of the disclosure of this patent document con- <sup>25</sup> tains material that is subject to copyright protection. The copyright owner has no objection to the facsimile reproduction by anyone ofthe patent document orthe patent disclosure as it appears in the U.S. Patent and Trademark Office patent file or records, but otherwise reserves all copyright rights 30 whatsoever.

# BACKGROUND OF THE INVENTION

1. Field ofthe Invention

The present invention relates to software testing and, more particularly, to automated analysis and testing of websites.

2. Description ofthe Related Art

Websites are complex collections of information intended to be viewed and used and interacted with by sending infor- 40 mation from a WebSite server over the Internet to users who work with this information from an internet browser (client program) that typically runs on a computing device, such as a personal computer (PC). A common browser is the Internet Explorer (IE) browserthat runs on Microsoft Windows. How- 45 ever, the invention can also equally apply to non-IE browsers.

Testing and analysis ofWeb Applications and WebSites is needed for various reasons:

- 1. To confirm content and proper operation and proper content (functional testing and validation).
- 2. To determine delivered performance of a web application server (timing and tuning).
- 3. To analyze capacity ofthe WebSite server by imposing realistic loads (server loading).
- ofpages (site analysis).

There are several alternative methods that can be used to obtain information about how a WebSite behaves. These alternative methods are as follows: (I) Intercept ofthe Windows event loop, which means that the program has to process 60 every keyboard activity and/or mouse activity at the primitive level ofwhere it interacts with the operating system (OS). (2) Intercept the HTTP protocol sequence by building a wrapper or a proxy around a browser instances, thereby extracting the sequence of interactions between the browser and the Web- <sup>65</sup> Site server. (3) Capture information within the browser by building a free-standing browser with test capabilities.

Thus there is a need for improved approaches to testing websites.

# SUMMARY OF THE INVENTION

The invention generally relates to testing of web browser enabled applications. In one embodiment, a browser application can allow a user to perform test and analysis processes on a candidate web browser enabled application. The test enabled browser can use special functions and facilities that are built into the test enabled browser. One implementation of the invention pertains to functional testing, and another implementation of the invention pertains to pertains to site analysis.

15 The invention can be implemented in numerous ways, including as a method, system, device, or apparatus (including graphical user interface and computer readable medium). Several embodiments of the invention are discussed below. These embodiments can be used separately or in any combi-

Other aspects and advantages ofthe invention will become apparent from the following detailed description taken in conjunction with the accompanying drawings which illustrate, by way of example, the principles of the invention.

# BRIEF DESCRIPTION OF THE DRAWINGS

The invention will be readily understood by the following detailed description in conjunction with the accompanying drawings, wherein like reference numerals designate like structural elements, and in which:

FIG.! is a block diagram ofa test-enabled browser according to one embodiment.

FIG. 2 is a flow diagram oftest-enabled browserprocessing 35 according to one embodiment.

FIG. 3 is a block diagram of browser interfaces according to one embodiment.

FIG. 4 is a section ofrepresentative DOM internal content according to one embodiment.

FIG. 5 is a block diagram of a website test system according to one embodiment.

# DETAILED DESCRIPTION OF THE INVENTION

The invention generally relates to testing of web browser enabled applications. In one embodiment, a browser application can allow a user to perform test and analysis processes on a candidate web browser enabled application. The test enabled browser can use special functions and facilities that <sup>50</sup> are built into the test enabled browser. One implementation of the invention pertains to functional testing, and another implementation of the invention pertains to pertains to site analysis.

A test enabled web browser can provide many advantages 4. To identify properties and characteristics of collections 55 in terms of control of the test process, ability to measure at a fine level ofdetail, to manipulate and validate the contents of WebSite pages as they are rendered, and/or to extract linking and other information from WebSite pages in their fully rendered form.

> A system, method or apparatus (including graphical user interface and computer readable medium) is disclosed for testing and analyzing WebSites via a test enabled web browser. In one embodiment, a user can control the test enabled web browser via a set of pull-down menus, thereby choosing between alternative testing and analysis functional capabilities. In one embodiment, the invention is thus a test enabled web browser that has all of the functionality of the

parallel IE technology and which has all required test functionality built in and easily accessible by a WebSite analyst.

In the WebSite analysis process the test enabled web browser can act as a constrained search engine which examines pages in the candidate Website according to a set of inclusionary and exclusionary rules. During the automated browsing each browsed pages is analyzed for a range of quality attributes such as perfonnance, content, structure and organization. Results ofthese analyses can be made available in a variety of ways for use by analysts. 10

The general result of systematic use of the invention on WebSites can yield improved content quality, demonstrated WebSite server behavior from an end-user perspective, and better serviceability for e-business enterprises.

15 According to one embodiment, the techniques disclosed herein can use techniques described in detail in U.S. Pat. No. 7,231,606, entitled "Method and System for Testing Websites," which is hereby incorporated herein by reference. Terminology, concepts, organization, and technical aspects of <sup>20</sup> that patent are used herein.

A. Browser Operation

Based on these triggers 104, the test-enabled browser 100 35 of DLLs 310 that are available with any browser. FIG. 1 is a block diagram of a test-enabled browser 100 according to one embodiment of the invention. The testenabled browser 100 is designed to provide automated analy- 25 sis and testing of websites. The test-enabled browser 100 operates on a computing device (not shown). The test-enabled browser 100 makes use ofInternet Explorer (IE) base library 102. In this regard, the test-enabled browser 100, in effect, emulates a browser but further provides the capability to 30 perform the automated analysis and testing of websites. The test-enabled browser 100 receives triggers 104 from an operating system. These triggers (or event triggers) are, for example, a mouse click, a mouse drag, a return, text entry, etc. operates to perfonn the automated analysis and testing of websites. In doing so, the test-enabled browser 100 can produce a log file 106 or can interact with a database ofinfonnation 108.

B. Browser Signaling

FIG. 2 is a flow diagram oftest-enabled browserprocessing 200 according to one embodiment. The test-enabled browsing processing 200 is, for example, suitable for performance by the test-enabled browser 100 illustrated in FIG. 1.

A test-enabled browser processing 200 initially begins with a decision 202 that detennines whether a trigger has been received. When the decision 202 detennines that a trigger for the test-enabled browser has not yet been received, then the test-enabled browser processing 200 awaits such a trigger. Once the decision 202 determines that a trigger has been 50 received for the test-enabled browser, test-based processing is performed 204. Here, the test-based processing is the processing needed to carry out the particulartype oftesting being performed on a determined website. Following the performance of the test-based processing, browser-based process- 55 ing is perfonned 206. Here, the browser-based processing is processing typically perfonned by a browser application (network browser). Here, the browser-based processing, in one implementation, can be provided using the code resources stored for example in the IE-based functional library 102 illustrated in FIG. 1. Following the operation 206, the testenabled browser processing 200 returns to repeat the decision 202 and subsequent blocks so that subsequently received triggers can be similarly processed.

C. Browser Internal Operation

FIG. 3 is a block diagram of browser interfaces according to one embodiment of the invention. As FIG. 3 shows, the

internal structure of a typical browser involves a variety of standard components that interact to produce the browsing experience.

In the case ofthe subject invention, one ofwhich embodiments is a test enabled browser referred to as a product called "eValid", these components can operate in unison to provide a realistic browsing experience, but also to provide such auxiliary functions as:

- I. Making a recording of user actions as sensed internally at 300 and 301 to produce a test script;
- 2. Acting to dynamically modify candidate recording actions based on actual actions taken by the browser based on its interaction with the web application under test, called Adaptive Playback 302;
- 3. Playback ofrecorded scripts 303 based on the content of the recorded script;
- 4. Modification of playback based on actual behavior of web application under test as it interacts with the test enabled browser; and
- 5. Sensing and modification of the underlying Document Object Model (DOM) at 304 for special purposes ofthe test process as commanded by the user (see below).

In addition to internal page-specific capabilities, the invention also includes

- I. An external interface 305 to allow the collection of data about the test,
- 2. A browser desktop interface 306 to permit the browserto communication to other processes in the computer,
- 3. Access 307 to the HTTP/S protocol that is used to communicate to/from the web application server,
- 4. Local file access 308 to keep records of the entire test activity.

The internal state 309 ofthe browser is maintained because the browser uses standard browsing components, in the fonn

D. Browser DOM Structure

The relationship between the browsed page and its internal Document Object Model (DOM) is critical to understanding how the invention achieves its effects. In a web page there is <sup>40</sup> a collection of DOM elements that describe each part ofthe page, some visible to the user and some meaningful only to the browser. DOM elements are available in the browser after the web page is rendered. Individual element are numbered from the top ofthe page (element zero) to the bottom ofthe page with integers. Each DOM element may have a collection of associated attributes (sometimes also called properties) which are dependent on the content of the page.

FIG. 4 is a section ofrepresentative DOM internal content according to one embodiment. In FIG. 4, item 400 shows an index value of an element, reflected here in the representative implementation as the value of the "sourceIndex" attribute "51". The HTML (HyperText Markup Language) tag names are identified with their own naturally occurring names. For example, 401 shows the value of element 51's attribute "tag-Name" is "TD", and for in 402 the same element has an attributed named "iunerText" with the value "A Google approach to email." As shown in the diagram the actual text appearing in the web page rendering is given at 403 as "<B>A Google approach to email $\langle B \rangle$ . The position of this particular element (element number 51) in the tree of other elements is shown in the tree structure 405.

The embodiment of the invention includes the ability to read, scan, analyze, modify, adjust, and change the particular values of any attribute of any element in the current DOM. This capability is required for such capabilities as test playback synchronization on DOM values, on validation of particular attributes of page elements, and/or on user-prompted

modification ofDOM elements for specific purposes. These are typical uses of the ability within the invention to read, analyze, and modify the DOM, but no limit to the use ofthis capability is implied.

E. Structure of Representative Implementation

FIG. 5 is a block diagram of a website test system according to one embodiment. One or more embodiments of the invention appear in a test enabled browser product, whose structure and organization are shown in FIG. 5. This diagram identifies the relationships between the externally viewed product features:

- 1. Recorded scripts 500 are created by and read and executed (played back) but the test enabled browser 501, which can be edited 502 and converted into load test logs 503.
- 2. Playback operation involves the creation of various event logs 504 and their subsets, such as the Performance Log 505, the Message Log 506, and the Timing log 507.
- 3. Whenmultiple copies 508 ofthe test enabled browser are running then a special 509 LoadTest log is used to capture details of individual playbacks.
- 4. Scans ofwebsites using the spider/search function create reports 510 the relate to whole-site analysis.

F. Internal Embodiments Based on DOM Operations

Additional applications of the invention's ability to analyze the DOM structure ofa browser page include the following. For example, one or more embodiments can provide Detailed Page Analysis For Properties.

1. Client Perspective

One aspect of test enabled web browsers is that they can scan "over the wire" and "from the client perspective"-a significant technical advantage. Access to the DOM for analytic purposes is assured because the test enabled web browser uses standard browser components, among which is an interface to the DOM for each web page that is browsed. A characteristic ofthe implementation ofthis feature is that the resulting analysis and/or spidering ofthe web page is dependent on how the page actually exists at the time it is served to the test enabled web browser, and does not include or exclude any details or effects that are pertinent to the structure, organization, layout, and content ofthe web page. The operation ofthe search and scan activity creates a database ofinfonnation about individual pages and their interactions and dependencies, such that the database can be used for later offline 45 analysis.

2. Link Extraction

The test-enabled web browser can see in the pages in complete detail, extract anything, and use that information in website comparison activities. The analysis of properties is 50 assured because of the architecture of the test enabled web browser. All of this infonnation is available because the test enabled web browser uses standard browser components, among which is an interface to the DOM for each page that is browsed. A characteristic of the implementation of this fea- 55 ture is that that the information that is collected and stored in a database is available using standard browsing components and standard DOM models, such as are typically employed in available general purpose web browsers of several kinds and types.

### 3. DOM Spidering

More selective inclusion and exclusion of links in the work-to-be-done list/tree. This is key to a successful and useful scan, being able to decide based on page properties, mainly the URL but also on other internal criteria, whether to 65 add it to the work list. Ifyou did not do this you would have to scan everything you find, and you may not want that. User

6

control is important. The criteria for inclusion and exclusion are inclusive of any property of the page, its component elements, its DOM properties, and its links to other pages. All ofthis information is available because, in one embodiment, the test enabled web browser uses standard browser components, among which is an interface to the DOM for each page that is browsed. A characteristic ofthe implementation ofthis is that the origin ofthe search process described above can be determined by the user, so that the search can be made ofone 10 or more websites or sub-websites, as specified by a starting or "root" URL and as constrained according to the claimed limits and constraints, so that data can be collected on full websites or sub-websites according to the wishes and expec-<sup>15</sup> tations ofthe user.

4. Cross-Page Dependency Lists

Page to page dependency capture based on the dynamic links within the current page (web page) can be perfonned. The page to page dependency tree can be kept internally in a linked list of parent-child dependencies. Those pages at/be-Iowan established root can be considered a subwebsite.

A characteristic ofthe implementation ofthis feature isthat the interface between the analysis function and the database function is one that can use standard database interface com-25 ponents, such that alternative database systems can be used to contain the infonnation that is captured without any loss of information or content.

Below various embodiments of a test enabled browser are discussed. In particular, embodiments of the invention can 30 provide, support or use one or more of: AJAX Synchronization; Page Face Motion Playback; Page Element/Event Stimulation; Page Element Validation; Page Get/Put Operation; Page Navigation Header Manipulation; DOM-Based Adaptive Playback; Programming Language Interface; URL 35 Sequence Capture; and/or Page Analysis and Structure Extraction.

A. AJAX Synchronization

AJAX (Asynchronous JavaScript and XML), is a technology for rich-client browser-based applications. This approach is sweeping the technical community. Based on advanced use ofJavaScript, AJAX represents competition to the less flexible capabilities available in such products as Adobe/FLEX.

For functional testing the challenge imposed by AJAX is to synchronize playback oftest scripts in an environment which is inherently asynchronous. Advanced test script playback synchronization, virtually a necessity for AJAX implementations, can be implemented in the subject invention with DOM-based methods. Locking in this capability adds capability to synchronize inherently asynchronous processes to reproduce user input.

A characteristic ofthe implementation ofthis feature isthat the test enabled web browser has multi-threaded access to the DOM of the current page, or has the capability of simultaneous access of the DOM in concert with other browsing activities, so that one or more synchronization activities or processes can proceed in parallel with other asynchronous activities that may be operating within the browser.

1. Representative Implementation

This command can allow for synchronization ofplayback <sup>60</sup> based on the appearance of a particular value for a specified DOM element on a page. The command can also support Adaptive Playback to provide for intelligent behavior even when the page changes slightly.

The following commands are indicative of the kinds of actions that can be included in the invention, but they are not exclusive. The examples below are present in the representative implementation but similar commands or variants of

10

35

40

them would be present in other implementations. The sense and behavior of the commands is independent of the implementation.

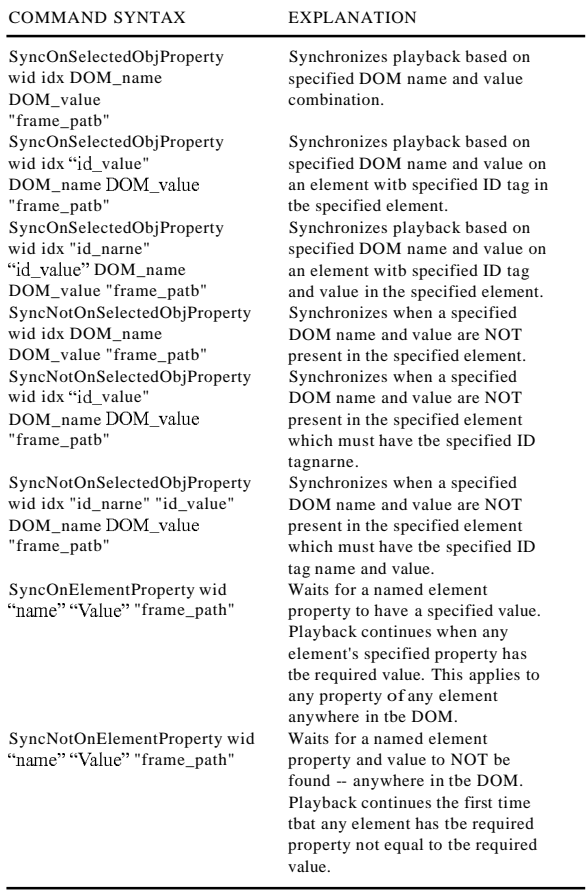

2. Suggested Usages

Here is a typical instance of use of this command to synchronize on the value ofthe DOM object feature in window 0 at DOM index 254 named Processing\_State to take on the value DONE:

- SyncOnSelectedObjProperty 0 254 Processing\_State DONE""
- Pauses playback until ID Processing\_State=DONE.
- SyncOnSelectedObjProperty 0 254 IDvalue Processing<sub>-50</sub> value). State DONE" "
- Pauses playback until ID Processing\_State=DONE, and then confirms there is a element named IDname.
- SyncOnSelectedObjProperty 0 254 IDname IDvalue Processing\_State DONE" "
- Pauses playback until ID Processing\_State=DONE, and then also confirms that the property named IDname=IDvalue.
- SyncOnSelectedObjPropertyNOT 0 254 Processing\_State DONE"
- Continues playback ifID Processing\_State=DONE is not true.
- SyncOnSelectedObjPropertyNOT 0 254 IDname Processing\_State DONE" "
- Continues playback ifID Processing\_State=DONE is not trueAND that element does NOT have a property named IDname.
- SyncOnSelectedObjPropertyNOT 0 254 IDname IDvalue Processing\_State DONE" "
- Continues playback ifID ProcessinlLState=DONE is not trueAND that element does NOT have a property named IDname=IDvalue (but any other value causes the playback to pause).
- SyncOnElementProperty 0 Processing\_State DONE" " Waits until SOME element anywhere in the DOM has a property name Processing\_State with value=DONE.
- SyncNotOnElementProperty 0 Processing State DONE " " Waits until NO element anywhere in the DOM has a property name Processing\_State with value=DONE.
- 3. Intended Application

The main intended purpose ofthis command is to provide auxiliary playback synchronization for pages that do not completely adhere to standard synchronization methods that are provided by a test enabled browser. Among many types of implementation, AJAX-built pages tend to have this charac-20 teristic.

To apply the command successfully you may need to study the internal structure of the page that you are trying to synchronize on, find the ID of the element whose value you are searching to match, and then adjust the test enabled browser's 25 behavior using the SyncOnDOM command to wait for that

element to take on the required value.

4. Escapement Mode Synchronization Method

In practice it probablymay be required to operate a chain of these commands in escapement mode, according to one of 30 these patterns:

- (+) [(-) (+)rn
- (-) [(+) (-)rn
- (+) is a wait command waiting for a specified positive event, or a timeout.
- (-) is a wait command waiting for a specified negative event, or a timeout.
	- [ rn indicates there may be multiple such instances in a sequence.
	- B. Page Face Motion Playback

In both AJAX and other web application technologies, there is a need to be able to create scripts that are language and page-detail independent. This need arises because ofthe use ofpages where the content is generated dynamically.

This kind ofwork is done in the representative implemen-<sup>45</sup> tation with a series ofcommands that find, move, manipulate, and manage the location of an index value-without having to be concerned with the specifics of what that value is but what it points to, including pointing to things that are a fixed relative location away from a searchable property (property

A characteristic ofthe implementation ofthis feature isthat the test enabled web browser has multi-threaded access to the DOM ofthe current page, even when the browser is performing other functions in parallel with the operation ofthe DOM 55 inspection and analysis process. The adaptive playback feature implemented in the representative implementation does not apply to these operations.

I. Representative Implementation

The basic idea ofthese commands is to make it possible to 60 have playback sequences that move around within the current page and perform certain actions based on what is found there.

These commands give the tester the ability to create test scripts that "navigate" within the current page, possibly in a series of separate steps, to page objects and elements by their visible or DOM name, or even by DOM property name and value, without reference to specific DOM indexes. Because

no specific DOM index needs to be identified these tests will be insensitive to inconsequential page changes.

2. Background Infonnation about Web Pages

The context for these commands is based on the organization ofthe web page in tenns ofits DOM. Every web page has a DOM that is organized as a collection of elements, each of which has a set of named properties. Individual properties associated with an element on the page may take on a specific value.

Many page elements have a variety of pre-defined proper- <sup>10</sup> ties, which are there and have meaning due to certain standards, but some pages have "custom properties" that can take on values as well. Each DOM element has [by default] a property named "sourceIndex" [note that property names are case sensitive], whose values uniquely number the elements, 15  $0, 1, 2, \ldots$  in order in the DOM tree and in rough order of layout ofthe page on the screen. The assumption here is that the "searching" being done is based on the delivered pages having this variable structure, but within which there is enough constancy of structure to make the high-level process 20 of exploiting the order of elements feasible.

3. Working Assumptions about these Special Commands Here are background assumptions that apply this type of command:

There is only one sourceIndex known to the test enabled 25 web browser at any time.

The initial value ofthe sourceIndex is always set to zero. The value of the sourceIndex persists between pages.

- Commands that use this [internally stored] sourceIndex value always refer to the current page.
- The test enabled browser does not modify the sourceIndex except by action ofthe commands below.
- Because motion on the page is from the perspective of the view, a search DOWN toward the bottom of the page means increasing index numbers, whereas a search UP 35 toward the top ofthe page means decreasing index numbers.
- 40 If that's not confusing enough, maybe this will help (or not): if you go all the way UP on a page, you're at sourceIndex 0.
- 4. A Note About Perspective

The relative orientation ofthe web page being manipulated is important to understand:

- UP: This means "up" on the page as seen by the viewer, i.e. toward the top of the page, and this means decreasing 45 index numbers.
- DOWN: This means "down" on the page as seen by the viewer, i.e. toward the bottom of the page, and this means increasing index numbers.
- 5. Command Descriptions in Representative Implementa- 50 tion

DaM Element Manipulation/Motion Commands There is only one sourceIndex known to eValid at any time. Working Assumptions About These Commands:

60 "frame\_p

55

 $IndexSet$ 

"string" [

30

'property "frame\_p

- The sourceIndex is always an integer.
- The initial value ofthe sourcelndex is always set to zero. The value ofthe sourceindex persists between pages.
- Commands that use this [internally stored] sourceIndex value
- always refer to the current page.
- eValid does not modify the sourceIndex except by action ofthe commands below.

Because motion on the page is from the perspective ofthe view, a search DOWN toward the bottom ofthe page means increasing index numbers, whereas a search UP toward the top ofthe page

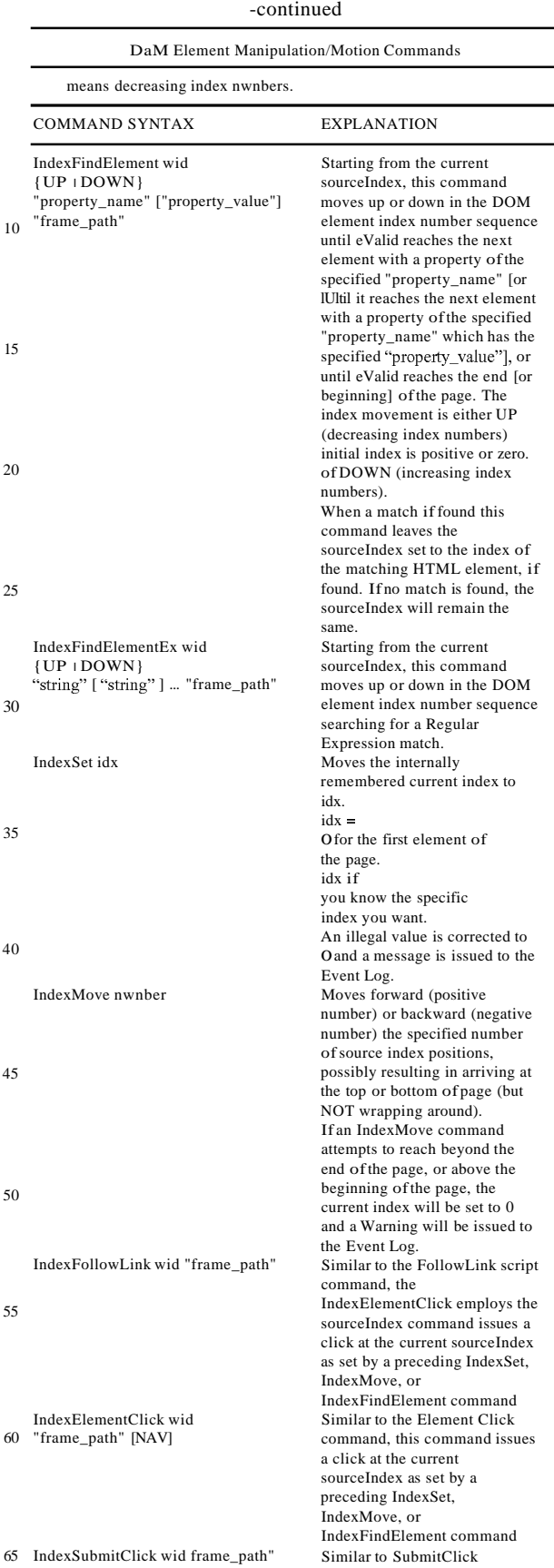

Similar to SubmitClick

command, with same

I. Command Pairs

# -continued

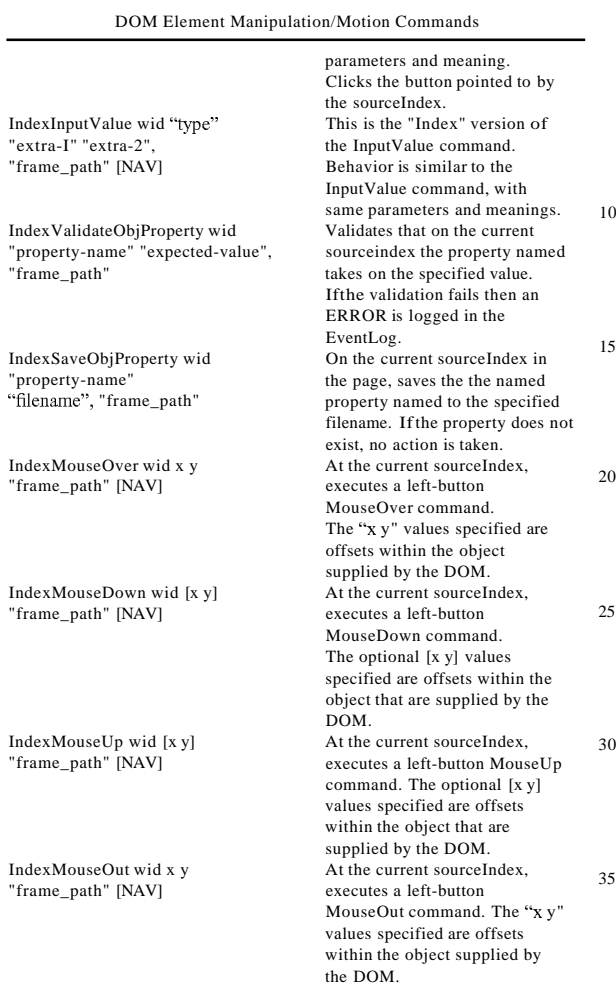

C. Page Element/Event Stimulation

Once a DaM element is identified, the playback process can take actions on it provided that it is an element that is able to accept actual or simulated user activity.

I. Representative Implementation

In the representative implementation the page element/ event simulation activity is performed with a command that includes as parameters the necessary information to identify the action to be taken and the location at which it is to be taken. The command syntax below illustrates how this is 50 accomplished in the representative implementation, but alternative implementations will vary in regard to syntax and semantics but accomplish the same effect.

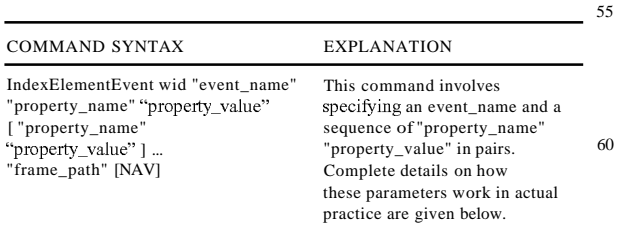

2. Command Explanation

Here is an explanation of how this command works in a practical realization.

- The ["string" "string"] .. notation means that you can have as many pairs as you wish. The following syntax examples are correct:
- I. IndexElementEvent wid "event name" "property\_name" "property\_value" "frame\_path"
- 2. IndexElementEvent wid "event name" "property\_name" "property\_value" "property\_name" "property\_value" "frame\_path" NAY
- 3. IndexElementEvent wid "event\_name" "property\_name" "property\_value" "property\_name" "property\_value" "property\_name" "property\_value" "property\_name" "property\_value" "frame\_path"
- The following syntax examples are invalid:
	- I. IndexElementEvent wid "event\_name" "frame\_path"
	- 2. IndexElementEvent wid "event\_name" "frame\_path" NAY

The example below is valid syntactically, but may produce playback errors:

I. IndexElementEvent wid "event\_name" "property\_name" "frame\_path" NAY

This example has five parameters, which follow the form of the first valid syntax example above. It is assumed that "frame\_path" is a property value and "NAY' as the frame\_

path.

2. Parameters

The main parameters ofthis command are the name ofthe event and the descriptions ofthe actions to take. Actions are described in name=value pairs, of which there can be any number (as indicated by the [] ... notation in the command definition). Here are the specifics:

a. Event Name:

- The event\_name, which can be taken from the following list, specifies the kind of event that is to be fired:
- onabort, onblur, onchange, onclick, ondblclick, onerror, onfocus, onkeydown, onkeypress, onkeyup, onload, onmousedown, onmousemove, onmouseout, onmouseover, onmouseup, onresend, onresize, onselect, onsubmit, onunload
- Note that there could be other events that could be used here, depending on how the page is constructed. The above list is only a suggestion and may not be complete. b. Action Description:
- The action(s) to be taken are specified in terms of a pair of parameters: property\_name, property\_value.
- These values may only occur in pairs and can be only taken from the following combinations and options. The values given below are the exact ones to use; all values shown are case-sensitive. All other combinations and options, including empty strings, are ignored without issuance ofWarnings or Errors during playback.
- I. altKey-sets the state ofthe ALT key: true-ALT key is not pressed
- false-ALT key is pressed
- 2. button-sets the mouse button pressed by the user. Possible values are:
	- O--No button is pressed.
	- I-Left button is pressed.
	- 2-Right button is pressed.

65

45

40

- 3-Left and right buttons are both pressed.
- 4-Middle button is pressed.
- 5-Left and middle buttons both are pressed.
- 6-Right and middle buttons are both pressed.
- 7-All three buttons are pressed.
- 3. clientX, clientY-sets the x-coordinate or y-coordinate ofthe mouse pointer's position relative to the client area

ofthe window, excluding window decorations and cross bars. The value is a long integer expressed in pixels.

4. ctrlKey-sets state ofthe CTRLkey. Possible values are: true-CTRL key is not pressed false-CTRL key is pressed.

- 5. ctrlLeft-sets state ofthe left CTRL key. Possible values are:
- true-Left CTRL key is not pressed false-Left CTRL key is pressed.
- 6. offsetX, offsetY-sets the x-coordinate or y-coordinate of the mouse pointer's position relative to the object firing the event. The value is a long integer expressed in pixels.
- 7. propertyName-sets the name of the property that changes on the objects.
- 8. qualifier-sets the name ofthe data member provided by a data source object.
- 9. reason-sets the result of the data transfer for a data source object. Possible values:
	- O-Data transmitted successfully
	- I-Data transfer aborted.
	- 2-Data transferred in error.
- 10. repeat-sets whether the onkeydown event is being repeated. Possible values are: true-event fires two or more times.
- false-event fires once.
- II. screenX, screenY-sets the x-coordinate or y-coordinate ofthe mouse pointer's position relative to the user's screen. The value is a long integer expressed in pixels.
- 12. shiftKey-sets the state of the SHIFT key. Possible 3 values are:
- true-SHIFT key is not pressed
- false-SHIFT key is pressed.
- 13. srcUrn-sets the Uniform Resource Name (URN) of the behavior that fired the event. Possible values are: NULL---default only, cannot be changed.
- 14. This property is set to NULL unless both ofthe following conditions are true:
	- A behavior currently is attached to the element on which the event is fired.
	- The behavior defined in the preceding bullet has specified a URN identifier and fired the event.
- IS. x, y-sets the x-coordinate, or y-coordinate, in pixels, of the mouse pointer's position relative to a relatively positioned parent element. The value is a long integer.
- 16. canceIBubble-set whether the current event should bubble up the hierarchy of event handlers. Possible values are:
	- "false": Bubbling is enabled. The next event handler in the hierarchy will receive the event.
- "true": Bubbling is disabled. The next event handler in the hierarchy will not receive the event.
- 17. keyCode-sets the Unicode key code associated with the key that caused the event. The property value parameter is a number. It is 0 ifno key caused the event.
- 18. returnValue-sets the return value from the event; valid property values: "true" and "false".
- D. Page Element Validation

Once pages are downloaded, the need for regression testing requires the ability to confirm that particular values are 60 present as required. Such validations steps are also called "checkpoints" or "matchpoints". Prior art has provided for the ability to confirm text entries on a page as rendered, but in many practical cases the need for validation extends into the content of the page itself. The present invention extends the 65 notion ofvalidation to include any kind of Document Object Model (DaM) property or attribute taking on any pre-speci-

fied value. When the required value is found the corresponding test playback PASSes; when a required value is not found the corresponding test playback FAILs.

I. Representative Implementation

As the command syntax shows below, in the representative implementation the user can specify the object to be validated in several different ways, with more or less detail. Three typical formats for this command are shown, but other variations are possible within the concept identified by this action.

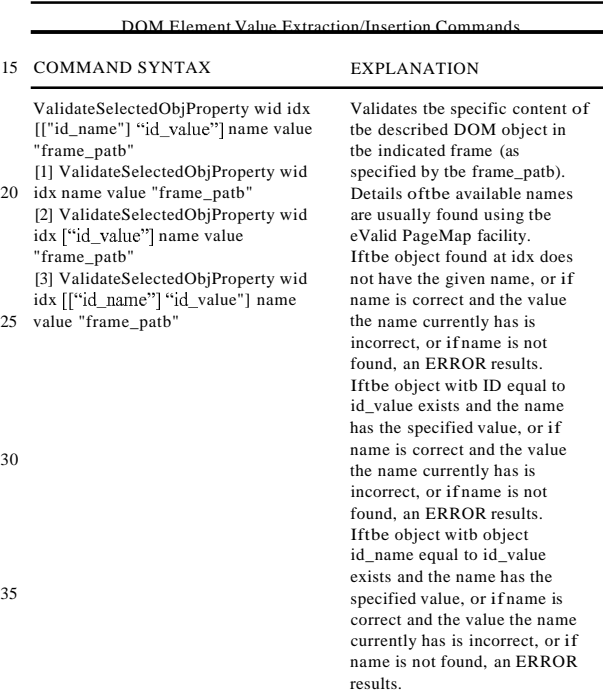

# E. Page Get/Put Operations

55

40

The user may wish to read and/or set the values selected by the searches given above. This is done with special Get/Put commands, illustrated in <sup>a</sup> typical syntax below. <sup>45</sup>

I. Representative Implementation

Here are typical commands that implement the functional described above, expressed in the standard command format. The command syntax below illustrates how this is aceom-50 plished in the representative implementation, but alternative implementations will vary in regard to syntax and semantics but accomplish the same effect.

DOM Element Value Extraction/Insertion Commands

Working Assumptions About These Command

There is only one elementValue known to eValid at any time. The elementValue is always a string. The initial value oftbe elementValue is always set to empty. The value oftbe elementValue persists between pages, as long as tbe current playback is running. Commands tbat use tbis [internally stored] elementValue value always refer to the current page. eValid does not modify tbe elementValue except by action of tbe commands below.

# -continued -continued

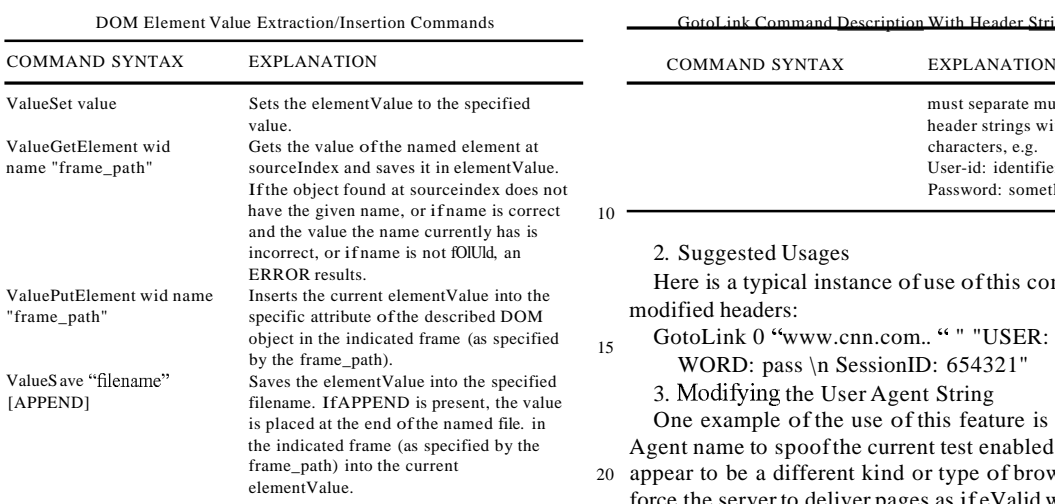

F. Page Navigation Header Manipulation

To support a wide range of different browser options one needs to be able to manipulate the "headers", the pre-request 25 and post-request information at the HTTP/S level. This lets the representative implementation imitate other browsers and do other test-related manipulations of how the interaction between the test enabled web browser and the server operate.

A characteristic of the implementation of this feature is that 30 the test enabled web browser is that searches are made for objects of specified properties on the current page, the identified location can be moved ahead or behind the found object's location, and a variety ofuser input actions can then be applied to accurately and reliably reproduce the effect of <sup>35</sup> human input.

### I. Operational Introduction

45 In some cases it is necessary to modify the HTTP header information, e.g. for monitoring or for special effects. This is done by editing the data required as an extra argument on a 40 GotoLink command. Header infonnation is contained in a single string. Sets the current value ofthe headerwith name to value to the specified string for the current playback up to the next InitLink or GotoLink command, after which the values are reset to "nonnal/default."

The values possible in the headers string are those that are used in standard HTTP/S protocol passages. Whether a specific header name is accepted with effect by a specific server can only be determined by experimentation.

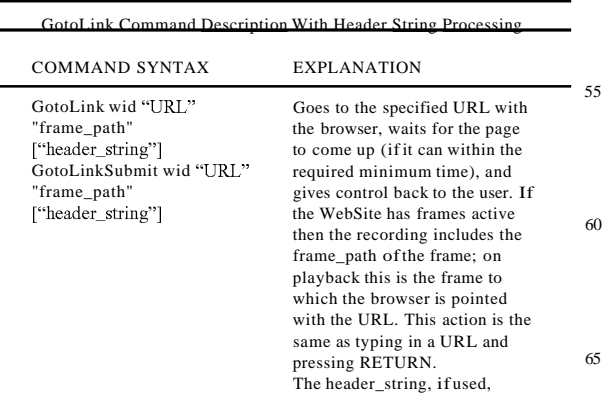

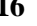

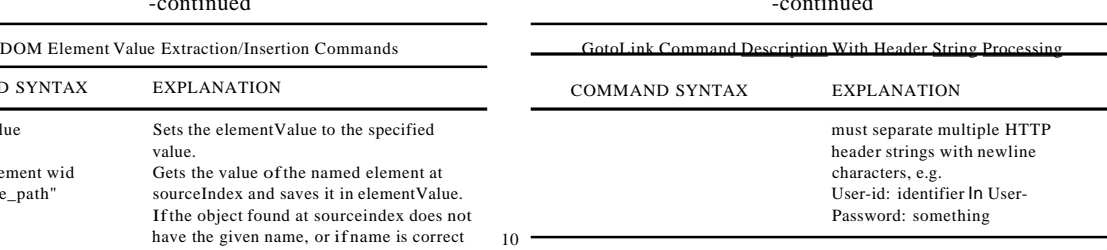

2. Suggested Usages

Here is a typical instance of use ofthis command to apply modified headers:

GotoLink 0 "www.cnn.com.. " " "USER: name \n PASS-WORD: pass \n SessionID: 654321"

3. ModifYing the User Agent String

One example of the use of this feature is to set the User-Agent name to spoofthe current test enabled web browser to <sup>20</sup> appear to be a different kind or type of browser and thus to force the server to deliver pages as if eValid were that type of browser. Note: There is also an available SetUserAgent editable command that has some of the same effects. The table below specifies some command values for this.

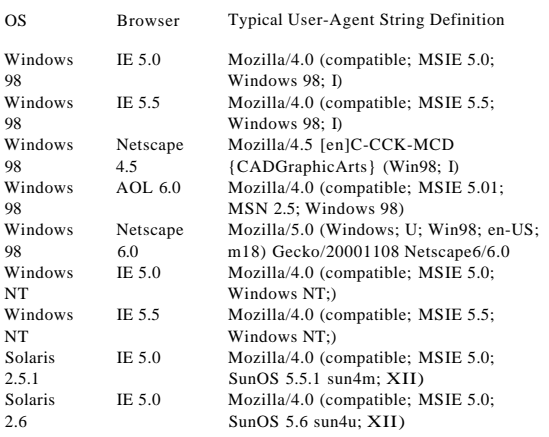

G. DaM-Based Adaptive Playback

The adaptive playback feature keeps tests from failing due to inconsequential changes in the underlying web page. Without adaptive playback, tests can be too "brittle" to be practical emulations of human input, which easily adapts to slightly changed page conditions.

Previously adaptive playback commands did not take as strong advantage as possible through use ofthe unique DaM property called ID, which is increasingly used in modern web page development (the ID property of each page element is given a "pennanent" name automatically).

This enhanced capability operates in parallel with and in concert with other activities that may be going on inside the browser (based on the use by the test enabled web browser of standard browser components and the standard DaM available within such browsers).

H. Programming Language Interface

60

50

Here is an explanation ofhow this command works in the practical realization of the invention.

The automatic conversion of a recorded script into a programming language means that, to the user, a test enabled 65 browser can record into a full programming language.

A characteristic of the implementation of this feature is that the resulting program, which can be expressed in a variety of

programming language, e.g. c++ or PERL or C# or Visual Basic, etc., has the capability of full programmability, thus providing the test script with the power and flexibility available from the programming language in which the playback sequence is embedded.

I. Representative Implementation

Use ofthe programmatic interface feature will allow a user to convert an actual test enabled browser script into a form that can be incorporated into:

- A PERL execution using a test enabled browser PERL 10 support library.
- A C++ program execution using a test enabled browser C++ support library.
- A VB, or C#, or other language used to interface into the support library.

Hence, the script used within the representative implementation is effectively converted into a sequence offunction calls or method invocations that are meaningful in the underlying API for the test enabled browser in that language context. Accordingly, a script that drives the test enabled web browser 20 can equivalently be implemented operationally in a freestanding computer program whose execution is identical to the scrip-driven behavior, and visa versa.

2. Advantages

Playback of scripts is semi-static in that-by design-the 25 scripting language is simple, generic, agnostic, and is not cluttered with unnecessary programming language details. The result is a scripting system that is a good compromise between expressive power and clarity and ease of use.

However, in some cases the availability ofthe full power of <sup>30</sup> a procedure oriented language offers the website tester a significant example. For example, using test engine function calls from within a programming language would allow for the use of loops, data structures, conditional executions, extraction of values, etc.

3. Operating Mode

Here is how this process works (for C++ or PERL, for illustration purposes):

- a. Record and perfect your script.evs with the representative implementation using the record facility and possi- 40 bly augmented with manual edits of the script.
- b. When the script is deemed ready, invoke the script conversion option and select the target language/environment.
- c. Play the script back and observe that the converted script 45 is now stored in new files named "script.evs.pl" or "script.evs.cpp."
- d. Each generated file is a "fragment" of code that can be dropped directly into a PERL wrapper or a CPP wrapper.
- e. The test enabled web browser commands, converted into 50 PERL or CPP, are "function calls/method calls" into the CPP or PERL interface library that responds to them identically as if they commands were run in the test enabled web browser.
- f. The wrapper program, in CPP or PERL, is free-standing 55 trace script. and contains ALL ofthe interface logic required to have the test enabled browser behave according to the instructions in the sequence of function calls/method invocations.
- g. Ifyou do nothing else to the script at this point but simply run the PERL or CPP program then you will have the identically same effect as running the script in the test enabled web browser.
- h. You have the option, if you wish, to add logic, and data structures, and whatever other kind of programming 65 detail you want to add in the same programming language.

1. URL Sequence Capture

Playback of a script involves download of several parts of a page when the browser navigates to the page. This feature extracts the actual URL sequence (from data which the test enabled browser already has) and presents it as a working eValid script that can be better used in LoadTest runs.

A characteristic of the implementation of this feature is that the test enabled web browser can emulate the sequence of URL downloads without needing to completely browse and render each page, a characteristic that has primary application in creation ofequivalent protocol loading on a server, as ifthe test enabled browser were running independently.

I. Representative Implementation Behavior

The basic idea ofthis feature is to create, at script playback time, a complete derived URL trace, in a format ready to be submitted to an associated utility program that retrieves specified URLs using the HTTP/S protocol. The derived trace shows all ofthe URLs from that actual playback but does not represent coherent state-preserving activity.

2. Overview of Operation

When used in the associated URL retrieval utility, the derived URL trace file will visit all ofthe URLs that an actual playback will visit-but without any browsing of pages (i.e. no rendering, creation ofDOM, etc). Such a URL trace playback will therefore replicate the full sequence of URLs that are downloaded in browser playback-including intra-command wait times-but with "reduced fidelity". The derived URL trace script can be expectedto play back at a faster speed than the full, normal mode, playback because the test enabled browser is doing significantly less work.

3. Operational Procedure

The procedure to use this feature in the representative 35 implementation is as follows:

- I. Select the script that you want to process, e.g. script.evs.
- 2. Tum on the Detailed Timings option and also tum on the Create URL Trace option.
- 3. Play back the original script. The conversion process is accomplished during actual playback to assure the accuracy ofthe URL sequence extraction.
- 4. The resulting derived URL trace script will be saved as "URL.script.evs".
- 5. The URL trace script has the usual headers, has a "Serve URL" at the front ofthe script, and has a "Serve FULL" at the end.
- 6. Load the derived URL trace script in this form to confirm the results.
- 7. An eVlite run of "URL.script.evs" now will mimic the same sequence of URL downloaded in the original "script.evs".

4. Example of Script Conversion

Here is an example ofthe effect ofthe transformation of a regular test enabled web browser script into a derived URL

### Original Script

############################################################ 60 ############

# Original Script

ResetTimer

InitLink "http://www.domain.com/Playback/URL.trace.hlml" ElapsedTime

30

10

# Derived Script

######################################################### ###############

# URL trace script derived from script.evs

ResetTimer

GetURL "http://www.domain.com/Playback/URL.trace.html" GetURL "http://www.domain.com/Parts/newevalid.css.. GetURL "http://www.domain.com/lmages/evalid logo\_white\_trsp\_top\_l00x52.gif' GetURL "http://www.domain.com/lmages/evback.gif" ElapsedTime

J. Page Analysis and Structure Extraction

Detailed DOM scanning yields dynamically created links. The key is that eValid does the scan "overthe wire" and "from the client perspective"-a significant technical advantage.

Access to the DOM for analytic purposes is assured 20 because the test enabled web browser uses standard browser components, among which is an interface to the DOM for each page that is browsed.

A characteristic of the implementation of this feature is that the resulting spidering ofthe web page is dependent on how <sup>25</sup> the page actually exists at the time it is served to the test enabled web browser, and does not include or exclude any details or effects that are pertinent to the structure, organization, layout, and content of said web page.

I. Dynamic Creation of Internal Work List

More selective inclusion and exclusion of links in the work-to-be-done list/tree. This is important to a successful and useful scan, being able to decide based on page properties, mainly the URL but also on other internal criteria, whether to add it to the work list. If you do not do this you <sup>35</sup> would have to scan everything you find, and you may not want that. User control is important.

The criteria for inclusion and exclusion are inclusive ofany property ofthe page, its component elements, it's DOM prop- <sup>40</sup> erties, and its links to other pages. All ofthis information is available because the test enabled web browser uses standard browser components, among which is an interface to the DOM for each page that is browsed.

A characteristic of the implementation of this is that the <sup>45</sup> origin of the search process described above can be determined by the user, so that the search can be made of one or more websites or sub-websites, as specified by a starting or "root" URL and as constrained according to the claimed limits and constraints, so that data can be collected on full 50 websites or sub-websites according to the wishes and expectations ofthe user.

Within the context of the search, the following criteria can be applied to include or exclude individual pages based on the following criteria:

- a. The specific character strings used in the URL, which can be specified as case-sensitive or not;
- b. Whether or not the page shares the domain with the specified root domain;
- c. Whether the domain name is fonnd on a list of permitted 60 domains;
- d. An analysis of scripts within the current page;
- e. Analysis of objects within the current page;
- f. The protocols (HTTP/S and non-HTTP/S) used to 65 retrieve the page;
- g. The type of page extension used:
- h. The content ofquery strings that may be associated with the URL.
- i. The accumulated depth ofdependence chains in the scan:
- j. The total time consumed in the scan;
- k. The total number of pages examined;
- 1. The total number of page to page dependency links accumulated in the scan;
- m. The total volume of data downloaded in the scan;
- n. Whether the page was previously visited in the scan;
- o. The response to a user-supplied program that analyzes the entire content of the page, as supplied to it by the invention in the same pure-HTML form it was used for internal automated analysis.
- 2. Detailed Page Analysis for Properties

Detailed analysis ofDOM properties immediately follows from #1 above. The idea is, the text enabled browser can see in the pages in complete detail, extract anything, and use that in website comparison activities.

The analysis of properties is assured because of the architecture of the test enabled web browser. All ofthis information is available because the test enabled web browser uses standard browser components, among which is an interface to the DOM for each page that is browsed.

A characteristic ofthe implementation ofthis feature isthat that the information that is collected and stored in a database is available using standard browsing components and standard DOM models, such as are typically employed in available general purpose web browsers ofseveral kinds and types.

3. Dependency Lists Generated Internally

Page to page dependency capture based on the dynamic links within the current page follows from #1 above. The page to page dependency tree can be kept internally in a linked list ofparent-child dependencies. The his claim also incorporates the notion of a subwebsite, being those pages at/below an established root.

A characteristic ofthe implementation ofthis feature isthat the interface between the analysis function and the database function is one that uses standard database interface components, such that alternative database systems can be used to contain the information that is captured without any loss of information or content.

The various aspects, features, embodiments or implementations ofthe invention described above can be used alone or in various combinations.

The invention can be implemented by software, hardware, or a combination ofhardware and software. The invention can also be embodied as computer readable code on a computer readable medium. The computerreadable medium is any data storage device that can store data which can thereafter be read by a computer system. Examples of the computer readable medium generally include read-only memory and randomaccess memory. More specific examples of computer read-55 able medium include Flash memory, EEPROM memory, memory card, CD-ROM, DVD, hard drive, magnetic tape, and optical data storage device. The computer readable medium can also be distributed over network-coupled computer systems so that the computerreadable code is stored and executed in a distributed fashion.

The many features and advantages ofthe present invention are apparent from the written description. Further, since numerous modifications and changes will readily occur to those skilled in the art, the invention should not be limited to the exact construction and operation as illustrated and described. Hence, all suitable modifications and equivalents may be resorted to as falling within the scope ofthe invention.

What is claimed is:

1. A non-transitory computer readable medium including at least computer program code for providing a test enabled web browser, said computer readable medium comprising:

- computer program code for providing web browsing capabilities; and
- computer program code for testing capabilities ofa website hosted by a server and accessible to a computer via a network,
- 20 wherein the computer program code for testing capabilities 10 ofthe website includes at least computer program code configured to insert a synchronization check into a test script for testing at least one webpage ofthe website, the test script being separate from the at least one webpage being tested, and to automatically synchronize playback 15 ofthe test script using at least the synchronization check to maintain the test enabled browser's state by means of the synchronization check in the test script to a Document Object Model (DOM) associated with the at least one webpage ofthe website,
- wherein the synchronization check in the test script and web browsing activities provided by the web browsing capabilities are able to separately access the DOM associated with the at least one webpage ofthe website, and
- wherein the synchronization check is inserted into the test 25 script as at least one command, and the at least one command operates, when executed, to: find a current index of at least one DOM element of the at least one webpage based on a specified property name and/or property value; and (i) submit a named event to the at 30 least one DOM element of the at least one webpage having the current index, or (ii) insert or verify a value in the at least one DOM element ofthe at least onewebpage having the current index.

40 2. A non-transitory computer readable medium as recited 35 in claim 1, wherein the test script playback is synchronized using one or more commands operating based on whether a combination of one or more DOM elements, DOM element properties, or DOM element property values have specified values.

3. A non-transitory computer readable medium including at least computer program code for providing a test enabled web browser, said computer readable medium comprising:

- computer program code for testing capabilities ofa website hosted by a server and accessible to a computer via a network,
- wherein the computer program code for testing capabilities of the website provides playback of one or more test scripts, the one or more test scripts being separate from the website,
- wherein the computer program code for testing capabilities is configured to keep track of named DOM element property values within a webpage ofthe website to provide support for playback ofthe one or more test scripts that were recorded from and/or are played back via the 55 test enabled web browser,
- wherein the use of the named DOM element property values provides support for synchronizing playback ofthe one or more test scripts and allows the computer program code for testing capabilities ofthe website to com- <sup>60</sup> pensate for at least a portion of the webpage being dynamically generated by AJAX programming, and
- wherein at least one command is provided in the one or more test scripts, and the at least one command operates, when performed, to: find a current index of at least one 65 DOM element ofthe webpage based on a specified property name and/or property value; and (i) submit a named

**22**

event to the at least one DOM element of the webpage having the current index, or (ii) insert or verify a value in the at least one DOM element ofthe webpage having the current index.

4. A computer device for testing a website hosted by a remote server, the website having at least one webpage, and the webpage of the website being presented by a browser operating on said computing device, said computing device comprising:

- a script component, executed by the computing device, to record at least one test script that reproduces and times user actions and responses;
- a script playback component, executed by the computing device, to playback the at least one test script;
- a page evaluation component, executed by the computing device, to read and analyze the contents of webpage components, including DOM elements and other objects; and
- a synchronization component, operating in parallel with browsing the webpage via the computing device, to automatically synchronize playback of the at least one test script by said script playback component to maintain browserstate while testing the webpage includingAJAX programming through use of one or more user-provided checks ofthe current Document Object Model (DOM) contents provided in the at least one test script such that the playback ofthe at least one test script is able to be synchronized even though the webpage includes the AJAX programming,
- wherein the one or more user-provided checks provided in the at least one test script include at least one command, and the at least one command operates, when executed, to: find a current index of at least one DOM element of the webpage based on a specified property name and/or property value; and (i) submit a named event to the at least one DOM element ofthe webpage having the current index, or (ii) insert or verify a value in the at least one DOM element of the webpage having the current index.

5. A computer device as recited in claim 4, wherein said script playback is configured to adapt playback ofthe at least one test script to account for nearly correct matches between recorded facts and actual page properties.

6. A computer device as recited in claim 4, wherein the browser comprises a graphical user interface to provide user access to at least said browsing components and said script component.

7. A computer device as recited in claim 4, wherein synchronization processing by said synchronization component 50 is performed in a separate thread from other threads processing of the browser.

8. A method for testing one or more webpages ofa website, said method comprising:

- accessing at least one webpage of the one or more webpages ofthe website so as to provide browser activities;
- programmatically manipulating a test script, the test script being separate from the one or more webpages of the website; and
- performing the manipulated test script to perform a test on the at least one webpage ofthe website to be tested,
- wherein the programmatically manipulating the test script facilitates insertion ofat least one synchronization check into the test script so that the at least one synchronization check can enable the manipulated test script to synchronize with the at least one webpage including AJAX programming,

wherein the at least one webpage has a Document Object Model (DOM) associated therewith,

- wherein the at least one synchronization check inserted into the test script is operable to interact with at least one DOM element ofthe DOM in parallel with access to the DOM by the browser activities, and
- wherein the at least one synchronization check is inserted into the test script as at least one command, and the at least one command operates, when executed, to: find a ofthe website based on a specified property name and/or property value; and (i) submit a named event to the at least one DOM element ofthe webpage having the curone DOM element of the webpage having the current index.

9. A method as recited in claim 8, wherein the at least one synchronization check is directed by userinput received from a user.

10. A method as recited in claim 8, wherein the test is a playback test.

11. A method as recited in claim 8, wherein one or more selections with respect to a graphical user interface select one or more commands that cause the test script to be modified to include the at least one synchronization check.

12. A method as recited in claim 11, wherein prior to the one or more selections with respect to the graphical user interface, a selection of an element of the webpage being tested has been received, and wherein the at least one synchronization check is with respect to at least the element.

13. A method as recited in claim 8, wherein the said method comprises:

receiving or recording the test script for testing the at least one webpage ofthe website.

14. A method as recited in claim 8, wherein the performing current index of at least one DOM element of a webpage 10 the manipulated test script comprises performing the test script on the at least one webpage of the website, including performing the at least one synchronization check.

15. A method as recited in claim 8, wherein the synchrorent index, or (ii) insert or verify a value in the at least  $15$  nization check is performed repeatedly until the at least one synchronization check is satisfied.

> 16. A method as recited in claim 8, wherein the at least one synchronization check determines whether a DOM property ofthe at least one DOM element has a particular value.

> 17. A method as recited in claim 16, wherein the performing ofthe manipulated test script ofthe test script awaits the DOM property having have the particular value.

> 18. A method as recited in claim 8, wherein the at least one synchronization check determines whether a DOM property ofthe at least one DOM element exists.

> > \*\*\*\*\*